# **/TLM-TEX & RDMODGSM-TEX**

Manuale Integrativo per famiglia TEX-LCD e famiglia TEX-LIGHT

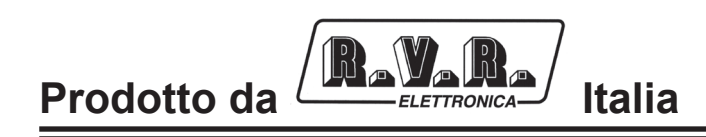

 $\epsilon$ 

**Nome File:** 03\_TLM&RDMODGSM-TEX\_ITA\_1.2.indd

**Versione:** 1.2

**Data:** 18/04/2008

#### **Cronologia Revisioni**

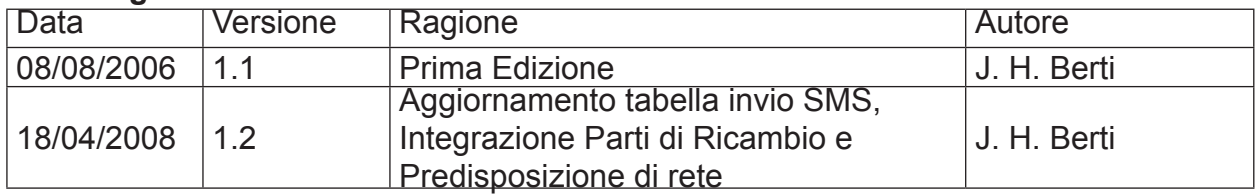

/TLM-TEX & RDMODGSM-TEX - Manuale Integrativo Versione 1.2

© Copyright 2006-2008 R.V.R. Elettronica SpA Via del Fonditore 2/2c - 40138 - Bologna (Italia) Phone: +39 051 6010506 Fax: +39 051 6011104 Email: info@rvr.it Web: www.rvr.it

All rights reserved

Tutti i diritti sono riservati. Stampato in Italia. Nessuna parte di questo manuale può essere riprodotta, memorizzata in sistemi d'archivio o trasmessa in qualsiasi forma o mezzo, elettronico, meccanico, fotocopia, registrazione o altri senza la preventiva autorizzazione scritta del detentore del copyright.

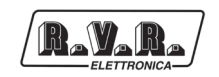

# **Sommario**

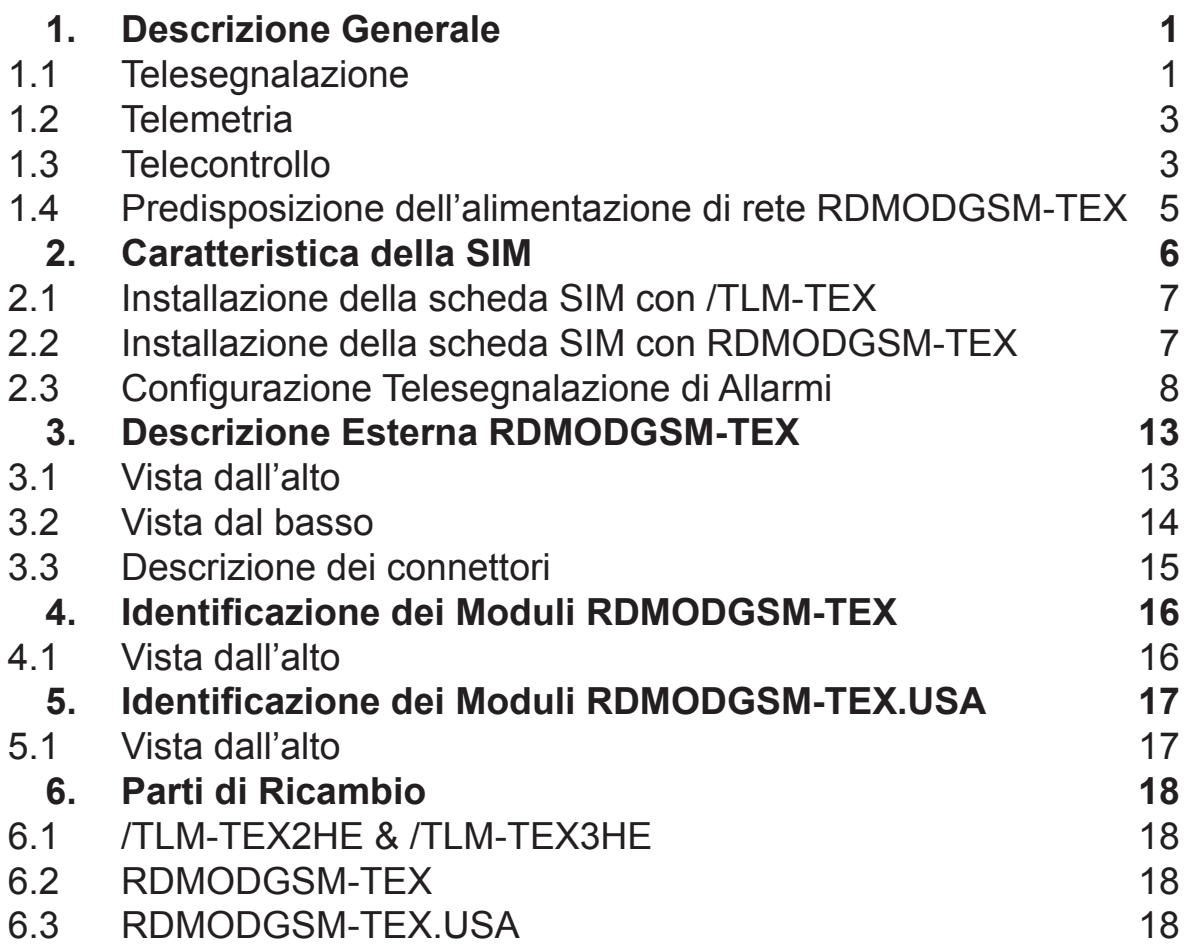

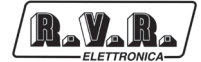

*Pagina lasciata intenzionalmente in bianco*

# **1. Descrizione Generale**

 $\mathbb{R}$   $\mathbb{V}$   $\mathbb{R}$ 

L'opzione di telemetria, interna o esterna, è connettibile a tutte le apparecchiature della famiglia **TEX-LCD** e **TEX-LIGHT** prodotte dalla RVR.

In seguito, a meno di informazioni specifiche per le diverse versioni, le versioni **/TLM-TEX2HE** (opzione di telemetria interna per la serie **TEX-LCD** a 2 unità) e **/TLM-TEX3HE** (opzione di telemetria interna per la serie **TEX-LCD** a 3 unità) verranno chiamate **/TLM-TEX**; similmente il **RDMODGSM-TEX** (opzione di telemetria esterna per la serie **TEX-LCD**) e sua variante **RDMODGSM-TEX. USA** (variante per mercato americano) verranno chiamato semplicemente **RDMODGSM-TEX**.

In questo capitolo sono descritte le pontenzialità introdotte dalla versione **/TLM-TEX** (opzione con telemetria interna) e **RDMODGSM-TEX** (opzione con telemetria esterna), ed i passi necessari per la sua corretta configurazione.

L'opzione di telemetria è in grado di gestire:

- La telesegnalazione tramite l'invio di SMS con un modem GSM o tramite un modem PSTN (in dial-up) inviando una stringa di allarme ad un PC connesso;
- • La telemetria tramite una connessione (RS232, GSM, PSTN) al programma "TELECON" inviandogli tutti i parametri della macchina;
- Il telecontrollo tramite una connessione (RS232, GSM, PSTN) al programma "TELECON" oppure attraverso alcuni SMS prestabiliti.

#### **1.1 Telesegnalazione**

I parametri che vengono considerati per la generazione degli allarmi sono:

- Potenza erogata dall'eccitatore ("PgD" power good diretta);
- Potenza riflessa all'eccitatore ("PgR" power good riflessa);
- Stato temperatura (OVER TEMPERATURE);
- • Livello Segnale audio;
- Stato tensione di rete (presenza o assenza).

Di fabbrica la macchina esce con le seguenti impostazioni di default:

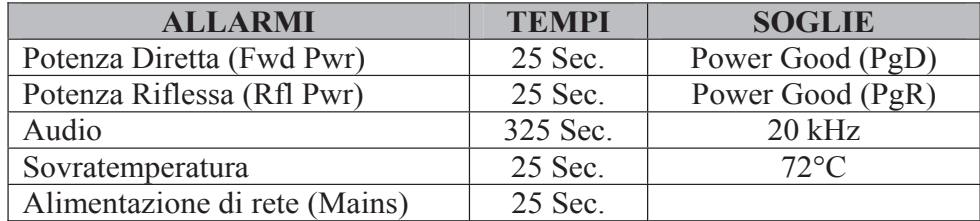

*Tabella 1.1*

All'accensione per evitare l'invio di false segnalazioni di allarme vi è un tempo di inibizione (tempo di start) allo scadere del quale vengono controllate le soglie dei parametri per la generazione degli allarmi e l'eventuale invio delle telesegnalazioni.

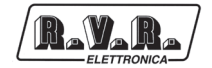

Gli allarmi vengono generati come indicato nella figura sottostante ed il tempo di permanenza della condizione di allarme prima di qualsiasi telesegnalazione è riportato nella tabella 1.1. Nel caso viene inserita una nuova riga nello storico degli allarmi memorizzati nell'opzione **/TLM-TEX** o **RDMODGSM-TEX**, fino ad un massimo di sei.

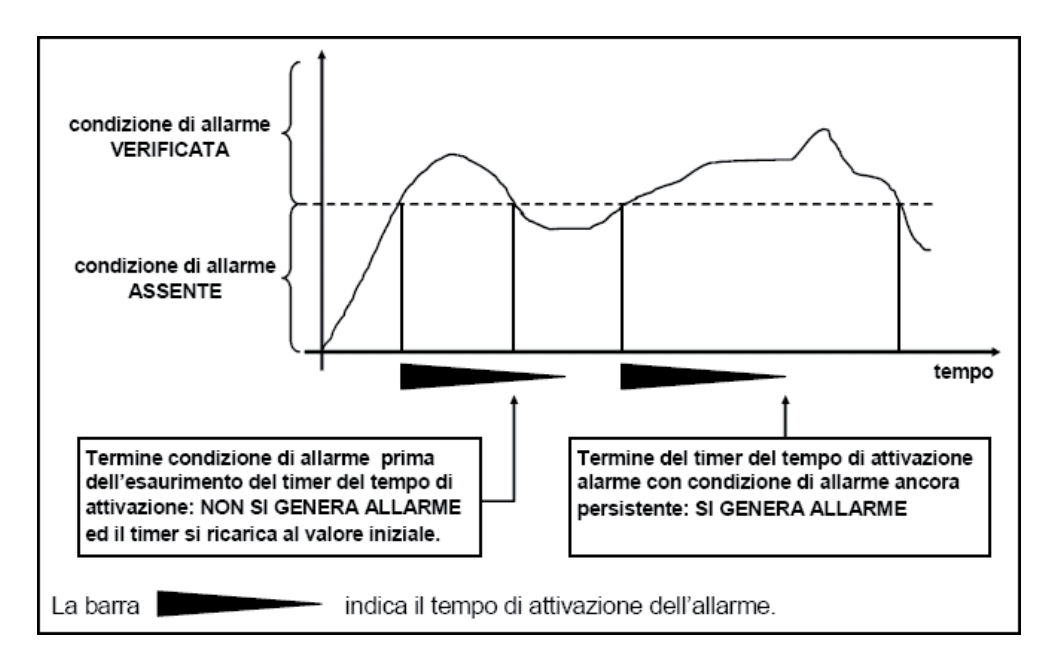

*Figura 1.1*

La visualizzazione dello storico degli allarmi è possibile tramite il software "TELECON" oppure tramite SMS (vedi capitolo relativo).

ATTENZIONE: L'allarme di mains viene generato unicamente tramite un contatto proveniente dalla scheda caricabatteria necessaria anche senza installazione delle batterie. Nella configurazione senza batterie non viene generato l'allarme, ma al riavvio successivo verrà comunque inviato un SMS riportante la condizione di normalità.

Al variare di stato di uno dei parametri sopra citati, se presente un modem, viene inviato un messaggio di testo recante le seguenti indicazioni:

- Nome Stazione.
- ID Stazione.
- Stato delle misure.

ES1.

*TLC ID:01-Nome Stazione-Fwd Power OK-RFL Power OK-Over Temp OK-Audio OK-Mains OK-*

 $\blacksquare$ 

ES2.

*TLC ID:01-Nome Stazione-Alarm Fwd Power-RFL Power OK-Over Temp OK-Alarm Audio - Alarm Mains -*

#### **1.2 Telemetria**

La telemetria della macchina, ossia la lettura di tutti i parametri di funzionamento, è effettuabile unicamente tramite la connessione con il programma "TELECON" sia connessi direttamente mediante cavo seriale che tramite modem.

#### **1.3 Telecontrollo**

Tramite il PC, opportunamente collegato ad un modem, è possibile effettuare il telecontrollo dell'eccitatore collegato all'unità di telemetria interna o esterna.

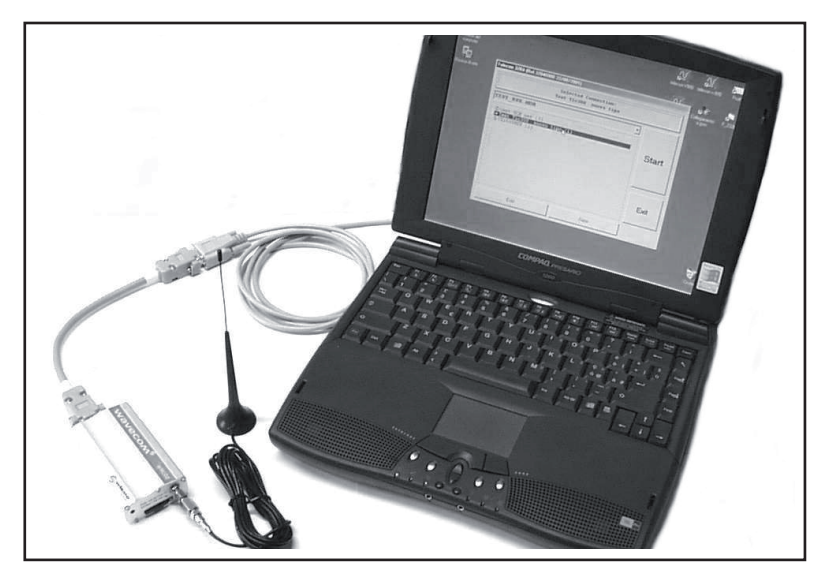

*Fig.1.2: Esempio di collegamento fra Modem e PC*

Il software "TELECON" provvede alla connessione con la stazione attraverso la linea telefonica e realizzando a distanza le tipiche operazioni come: il reset di tutti gli allarmi, accendendo e spegnendo il trasmettitore, abbassamento dell'alimentazione, provvede ai test sui carichi fittizi, ecc., quindi attraverso l'analisi, per rilevare gli eventuali guasti e per indicare i pezzi di ricambio necessari per ripararla.

In alternativa è possibile effettuare il telecontrollo tramite SMS con un qualunque telefono GSM, in tal caso l'apparato risponderà come indicato nella tabella 1.2.

Prima di interrogare il sistema tramite messaggi SMS è necessario collegarsi tramite il programma "TELECON" ed impostare il numero del centro servizi del gestore telefonico scelto e i numeri di telefono che possono inviare questo tipo di comandi alle apparecchiature.

I comandi inviabili con opzione di telemetria interna o esterna sono i seguenti:

| <b>Comando</b> | <b>Risposta</b>                                                                                         |                                                                                                    | <b>Descrizione</b>                             |
|----------------|----------------------------------------------------------------------------------------------------|----------------------------------------------------------------------------------------------------|------------------------------------------------|
| <b>INFO</b>    | <b>Station Name:</b><br>Station ID:<br><b>FWD Power:</b><br>RFL Power:<br>Temp:<br>Tx<br>Local<br>Alarm | "nome della stazione" (stringa di<br>16caratteri massimo)<br>"numero identificativo" (da 000 a<br>999)<br>(Potenza diretta espressa in W)<br>(Potenza riflessa espressa in W)<br>(Temperatura espressa in °C)<br>(Stato trasmettitore ON o OFF)<br>(Locale o Remoto)<br>(Presenza o Assenza allarmi) | Informazioni sullo stato del<br>trasmettitore  |
| TXON           | <b>Station Name:</b><br>Station ID:<br>Tx is ON                                                         | "nome della stazione" (stringa di<br>16caratteri massimo)<br>"numero identificativo" (da 000 a<br>999)                                                                                                    | Accensione trasmettitore                       |
| <b>TXOFF</b>   | <b>Station Name:</b><br>Station ID:<br>Tx is OFF                                                        | "nome della stazione" (stringa di<br>16caratteri massimo)<br>"numero identificativo" (da 000 a<br>999)                                                                                                    | Spegnimento trasmettitore                      |
| <b>LOWPWR</b>  | <b>Station Name:</b><br>Station ID:<br>LowPwr OK                                                        | "nome della stazione" (stringa di<br>16caratteri massimo)<br>"numero identificativo" (da 000 a<br>999)                                                                                                    | Informazioni su bassa<br>potenza               |
| <b>NOMPWR</b>  | <b>Station Name:</b><br>Station ID:<br>NomPwr OK                                                        | "nome della stazione" (stringa di<br>16caratteri massimo)<br>"numero identificativo" (da 000 a<br>999)                                                                                                    | Informazione sulla<br>potenza nominale         |
| <b>ALARM</b>   | <b>Station Name:</b><br>Station ID:<br>Alarm:                                                           | "nome della stazione" (stringa di<br>16caratteri massimo)<br>"numero identificativo" (da 000 a<br>999)<br>(Invio degli ultimi 4 liste di allarmi<br>memorizzate in memoria)                                                                                                    | Lista allarmi in memoria                       |
| <b>RESET</b>   | <b>Station Name:</b><br>Station ID:<br>RESET stored Record                                              | "nome della stazione" (stringa di<br>16caratteri massimo)<br>"numero identificativo" (da 000 a<br>999)                                                                                                    | Cancellazione allarmi in<br>memoria            |
| <b>RESMOD</b>  | Nessuna risposta                                                                                        |                                                                                                    | Reset e reinizzializzazione<br>del modem       |
| <b>STATUS</b>  | Invia i messaggi di allarme se presenti                                                                 |                                                                                                    | Reinvia il messaggio di stato<br>degli allarmi |
| <b>VERSION</b> | <b>Station Name:</b><br>Station ID:                                                                     | "nome della stazione" (stringa di<br>16caratteri massimo)<br>"numero identificativo" (da 000 a<br>999)<br>Versione App. Versione Bios. Codice Tabella                                                                                                    | Informazioni su versioni<br>software           |

*Tabella 1.2*

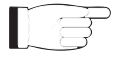

**Nota:** I tempi di risposta ai comandi tramite SMS possono variare a causa del gestore della rete GSM, di norma non dovrebbero superare i 7-10 minuti massimi.

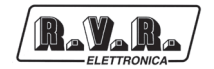

#### **1.4 Predisposizione dell'alimentazione di rete RDMODGSM-TEX**

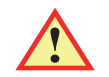

*ATTENZIONE: effettuare tutte le operazioni descritte in questo paragrafo con l'alimentazione di rete disconnessa.*

L'alimentatore della macchina (vedi capitolo 4.1 per una descrizione più dettagliata) ha un proprio cambiatensione interno: **verificare ed eventualmente modificare in base alla effettiva tensione di alimentazione che si intende applicare se diverso da quello specificato in fase d'ordine**.

Controllare che il valore della tensione di rete disponibile corrisponda con il valore della tensione impostata sulla macchina (riportata anche nella tabella di collaudo), verificando, ed eventualmente modificando opportunamente **con macchina disconnessa dalla rete**, la posizione del cambiatensione dell'alimentatore posto internamente (vedi fig. 4.1 - posizione [5]) dopo averne svitato il coperchio della macchina.

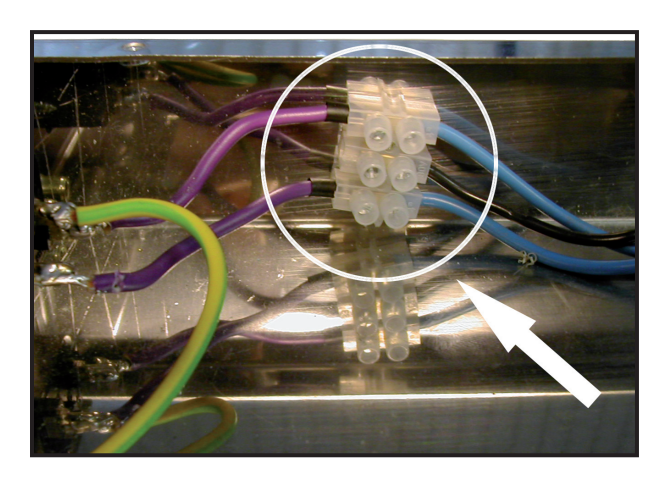

*Fig.1.3: Posizione del cambiatensione all'interno del* **RDMODGSM-TEX**

Soltanto nel caso in cui la tensione di alimentazione fosse a valori tali da determinare incertezze di funzionamento nella macchina allora può essere utile spostare la posizione del filo seguendo lo schema riportato nel seguito.

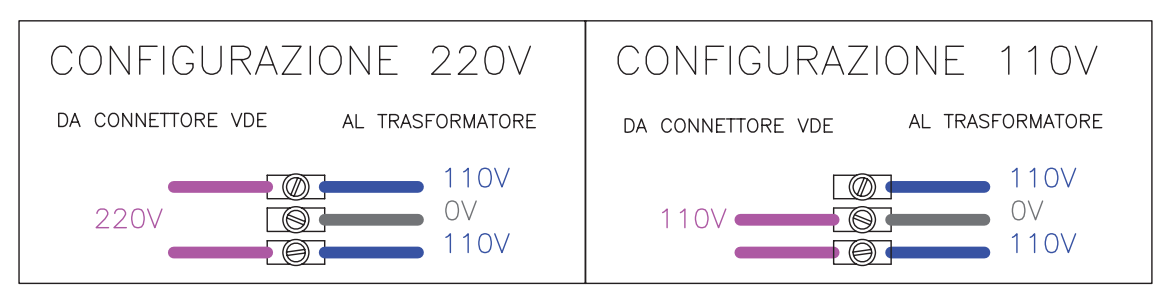

*Fig.1.4: Esempio di collegamento dei cavi al cambiatensione per 220 o 110V*

Ad operazione conclusa rimettere il coperchio, rimettendo tutte le viti, quindi collegare l'alimentazione di rete al connettore VDE posto nel retro della macchina (vedi fig. 3.2 - posizione [1]).

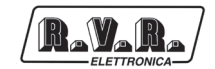

### **2. Caratteristiche della scheda SIM**

Sottoscrivendo un contratto con un operatore, viene fornita una scheda SIM contenente i dettagli relativi all'abbonamento, come il PIN, gli eventuali servizi opzionali disponibili, e così via.

ATTENZIONE: la scheda SIM ed i suoi contatti possono danneggiarsi facilmente se vengono graffiati o curvati. Fare dunque attenzione quando si maneggia, si inserisce o si rimuove la scheda.

La scheda SIM da inserire nel Modem deve essere abilitata al "Servizio Dati e Fax" (vedi esempio di contratto raffigurato sotto).

La configurazione della scheda SIM per la ricezione dei DATI/FAX deve presentare le seguenti caratteristiche:

**Docizione in Azienda** Cognome Nome Nazionalità del documento Docum Indirizzo Località CAP  $n/n$ Opzione Segreteria Programma Affari Servizio Dati e Fax  $\Box$ se  $\Box$ mma Persona  $\Box$  Escl fonico dall'elenco abbo T<sub>ital</sub> lio delle Chiamate **EN** onico non visibili Me 95 034 Dippiù 30 ta di Contratto Kasko Uso del S Uso familiare che in caso di uso fam<br>ma dell'Art. 75 DPR 917 Carta di Credito Addebito Diretto su Conto Corrente N Codice Banca A.B.I. Banca enzia Prov.  $\blacksquare$ CAP Indirizzo **Bollettino Post** Il Numero di Serie 8 9 3 9 1 0 oni Fis IMEL Numero Sottoscrizioni Addiziona **Codice del Rivenditore** rretta identifie<br>sta di Abboni II Nº Dati 034 II CI

- Asincrono; Frasparente; 19600 Baud.

*Fig.2.1: Sottoscrizione del Contratto con Opzione Dati/Fax*

ATTENZIONE: la scheda SIM può presentare di default la richiesta del codice PIN, questo causa un non funzionamento del Modem. Assicurarsi di rimuovere tale protezione con l'ausilio di un comune telefono cellulare.

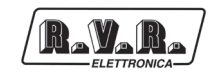

#### **2.1 Installazione della scheda SIM con /TLM-TEX**

Per configurare correttamente la connessione ad un eccitatore seguire attentamente le seguenti istruzioni:

- 1) Se necessario, spegnere l'eccitatore utilizzando l'interruttore posto nel pannello frontale, il menù di funzionamento portando la voce "Pwr" in posizione "Off", oppure staccando la macchina dall'alimentazione di rete.
- 2) Estrarre il supporto porta-SIM dall'alloggiamento "GSM SLOT-IN", posto nel pannello posteriore, premendo l'estrattore del supporto per la scheda SIM.
- 3) Inserire la SIM nel contenitore porta-SIM. Assicurarsi che l'angolo tagliato si trovi in posizione da bloccarsi all'interno del porta-SIM, questo consente che i contatti dorati siano rivolti nella giusta direzione una volta inserita la SIM nella macchina.
- 4) Inserire la SIM card nell'eccitatore.
- 5) Collegare il cavo RS232 (DB9) fra l'eccitatore ed il PC.
- 6) Collegare al connettore "GSM ANT" (SMA) dell'eccitatore, l'antenna per il modem GSM. Utilizzare come antenna una direttiva larga banda tipo Yagi logperiodica (700- 900 MHz).
- 7) Accendere l'eccitatore utilizzando l'interruttore posto nel pannello frontale, il menù di funzionamento portando la voce "Pwr" in posizione "On", oppure collegando l'alimentazione di rete.
- 8) Programmare la EEPROM interna attraverso l'uso del software "TELECON".

#### **2.2 Installazione della scheda SIM con RDMODGSM-TEX**

Per configurare correttamente la connessione ad un eccitatore seguire attentamente le seguenti istruzioni:

- 1) Se necessario, spegnere l'opzione di telemetria esterna staccando l'alimentazione di rete.
- 2) Aprire il coperchio superiore, svitando tutte le viti presenti.
- 3) Estrarre il contenitore porta-SIM dall'alloggiamento del modem, posto all'interno del **RDMODGSM-TEX**, premendo l'estrattore del supporto per la scheda SIM.

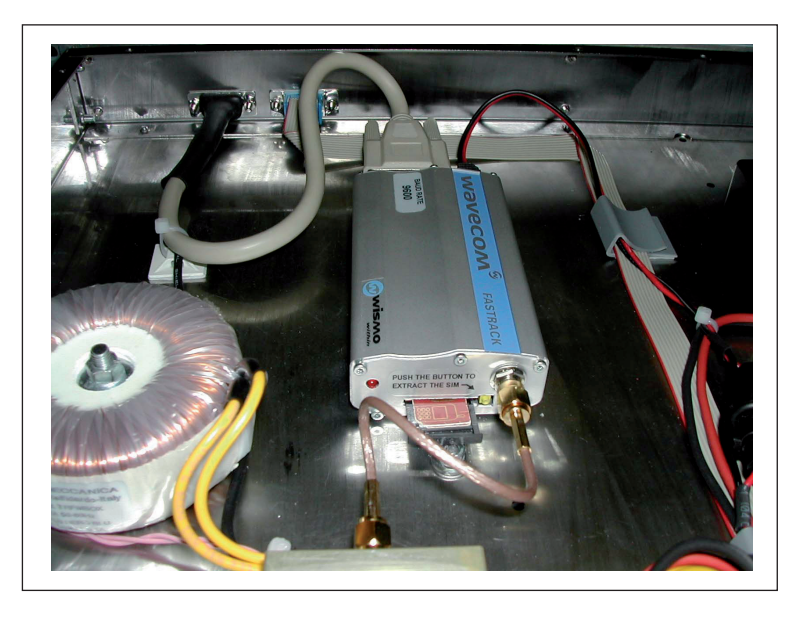

*Fig.2.2: Esempio di estrazione della SIM dal Modem Interno*

- 4) Inserire la SIM nel supporto porta-SIM. Assicurarsi che l'angolo tagliato si trovi in posizione da bloccarsi all'interno del porta-SIM, questo consente che i contatti dorati siano rivolti nella giusta direzione una volta inserita la SIM nella macchina.
- 5) Inserire la SIM card nel modem, posto all'interno dell'opzione **RDMODGSM-TEX**.
- 6) Richiudere il coperchio superiore, avvitando tutte le viti precedentemente tolte.
- 7) Collegare un cavo DB9 fra il connettore "RS232", posto nel pannello frontale dell'opzione di telemetria esterna, ed il PC.
- 8) Collegare al connettore "GSM ANT" (tipo N), posto nel pannello posteriore dell'opzione **RDMODGSM-TEX**, l'antenna per il modem GSM. Utilizzare come antenna una direttiva larga banda tipo Yagi log-periodica (700- 900 MHz).
- 9) Collegare un cavo DB15 fra il connettore "PTX-LCD REMOTE", posto nel pannello posteriore dell'opzione di telemetria esterna, ed il connettore "REMOTE" posto nel pannello posteriore del eccitatore.
- 10) Accendere l'opzione di telemetria esterna collegando l'alimentazione di rete alla presa VDE situata nel pannello posteriore.
- 11) Programmare la EEPROM interna attraverso l'uso del software "TELECON".

#### **2.3 Configurazione telesegnalazione di allarmi**

Come prima operazione è necessario impostare correttamente qualche parametro nell'opzione di telemetria, interna o esterna, attraverso il software "TELECON". Collegare, quindi, con un cavo seriale standard (DB9 Maschio - DB9 Femmina) la porta seriale COM del PC con il connettore RS232 presente nel pannello posteriore dell'opzione **/TLM-TEX,** o pannello frontale dell'opzione **RDMODGSM-TEX** .

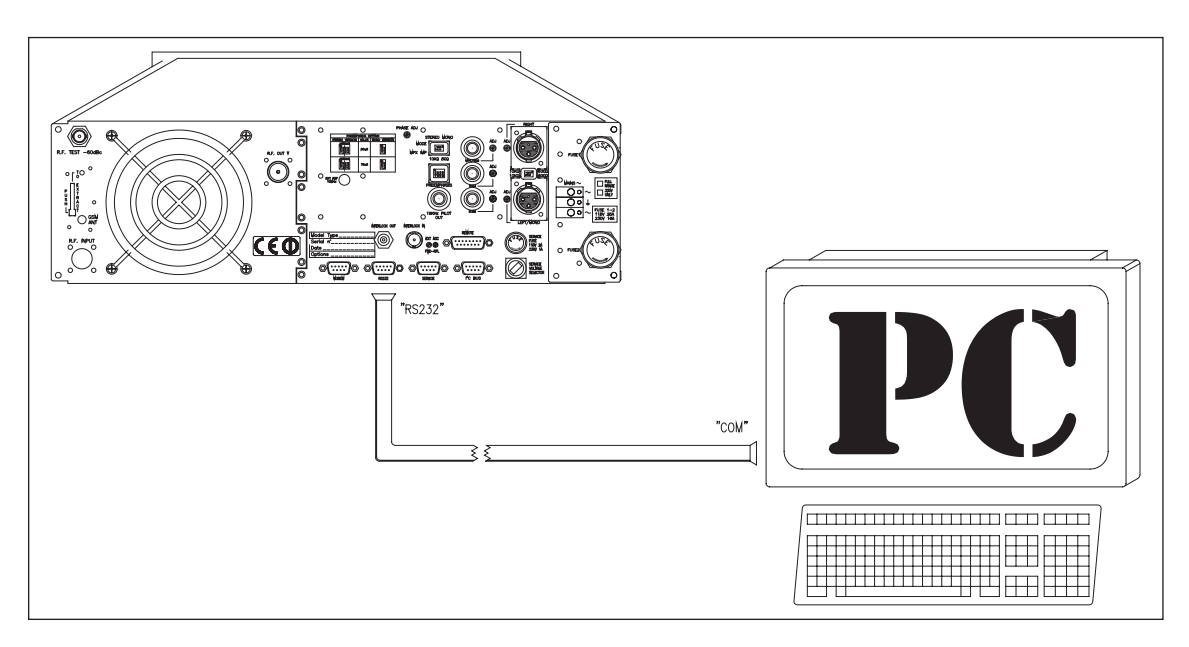

*Fig.2.3: Esempio di collegamento fra famiglia TEX-LCD con opzione* **/TLM-TEX** *e PC*

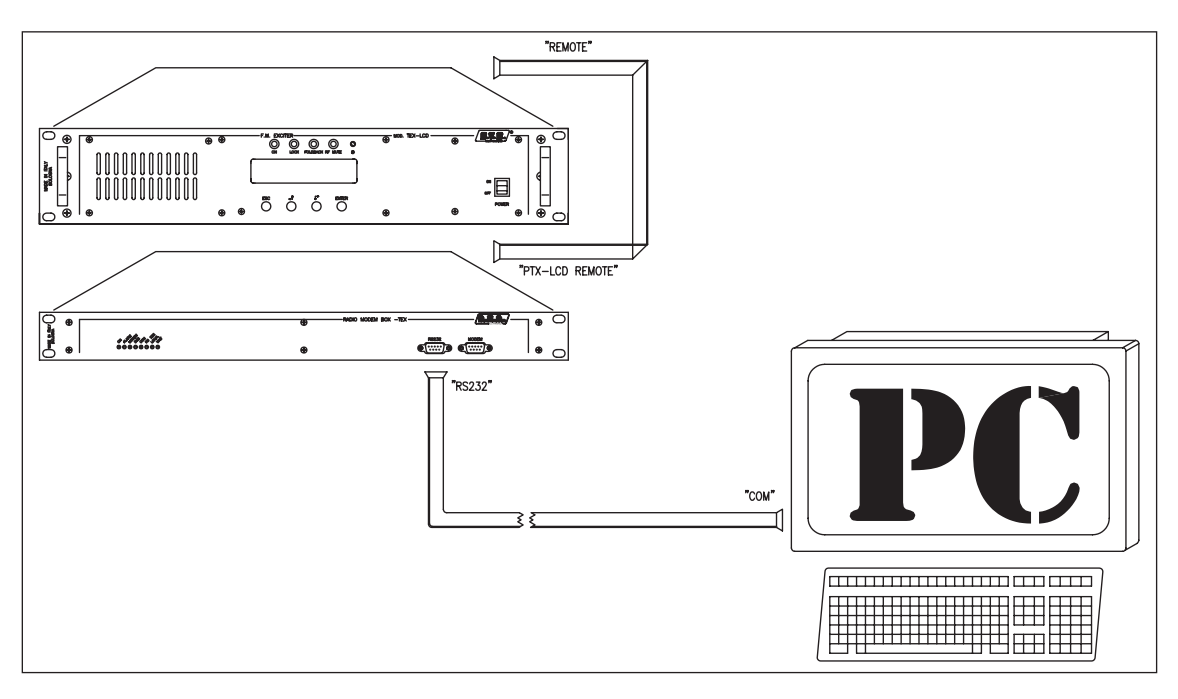

*Fig.2.4: Esempio di collegamento fra famiglia TEX-LCD con opzione* **RDMODGSM-TEX** *e PC*

La prima volta che si utilizza il software "TELECON", dopo aver scelto la stazione, occorre inserire:

- la porta COM utilizzata,
- il Baud rate (impostare 9600),
- il tipo di connessione (impostare diretta via cavo).

Una volta inseriti i dati corretti cliccare sul pulsante "Start" per confermare, si entrerà nella schermata principale del "TELECON", come rappresentato in figura:

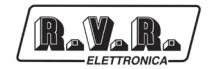

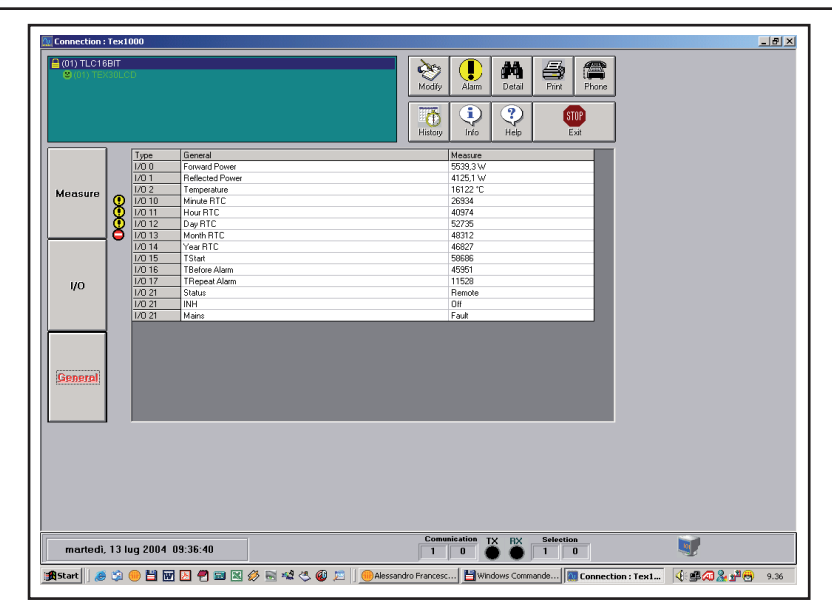

Usare questa schermata per modificare il tempo di Start. Per modificare il parametro cliccare con il tasto sinistro del mouse sulla casella "TStart" (di default impostato a 300sec., ossia 5 min.), si aprirà una nuova finestra dove sarà possibile variarne il valore. Premere Invio per confermare.

Sulla scritta verde in alto a sinistra che compare nel TELECON fare doppio click e selezionare la voce "Eeprom" (come mostrato nella figura sotto).

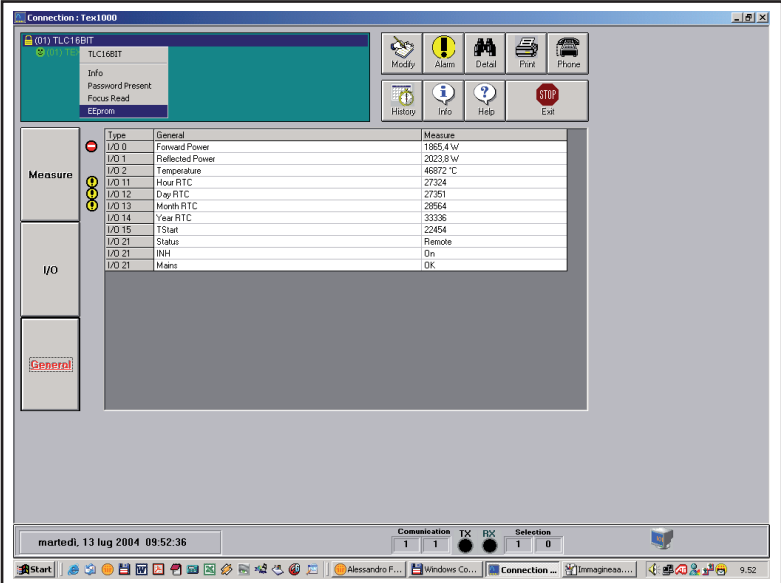

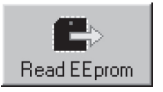

Dal menù aperto premere questo tasto per leggere i parametri dalla stazione.

Selezionare la categoria di dati "General" ed impostare i 5 parametri richiesti:

- **STATION ID:** numero identificativo della stazione;
- **STATION NAME:** nome della stazione (max 18 caratteri);
- **DIAL STRING**: per un modem GSM deve essere ATDT;
- **NUMBER OF RETRY**: numero di ripetizioni di invio dell'allarme;
- **SERVICE CENTER NUMBER**: numero del centro servizi del gestore GSM per l'invio e la ricezione degli SMS, preceduto dal prefisso internazionale.

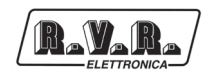

Esempio per l'italia:

TIM: +393359609600 VODAFONE: +393492000200 WIND: +393205858500

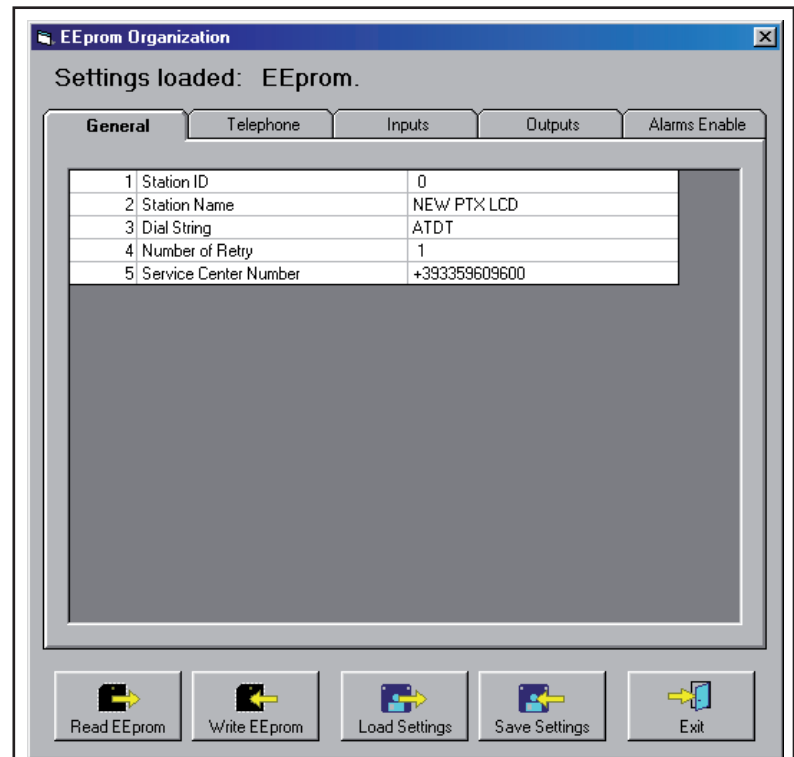

Selezionare ora la categoria di dati "Telephone" ed impostare:

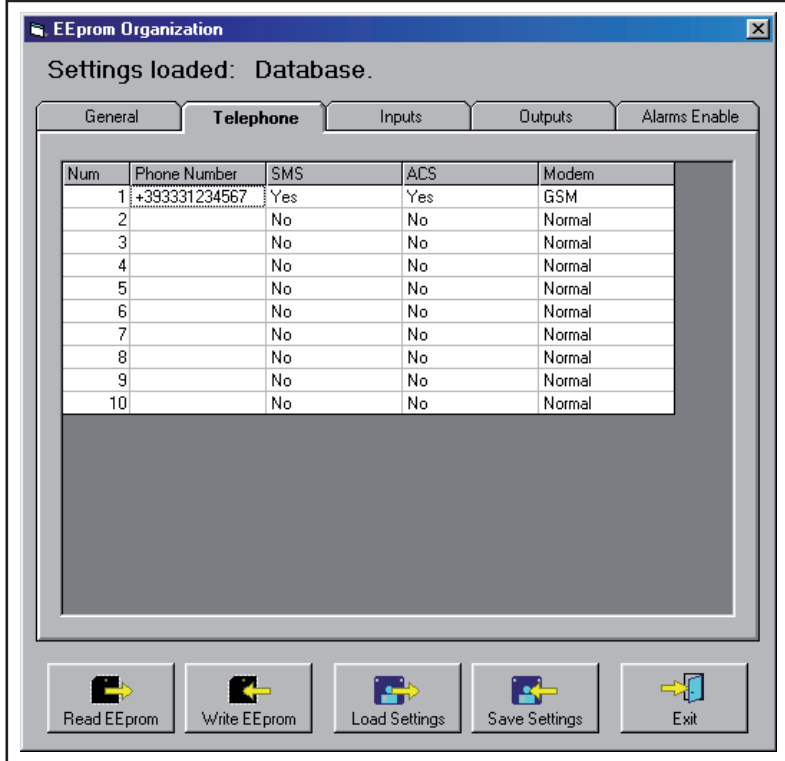

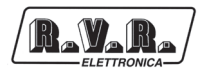

- • **PHONE NUMBER**: Numeri di telefono GSM riconosciuti dalla stazione a cui inviare la telesegnalazione;
- • **SMS**: selezionando "YES" si abilita l'invio di comandi SMS al sistema;
- ACS: selezionando "YES" si abilita la ricezione di SMS.

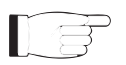

**Nota:** Per un corretto invio i numeri impostati devono essere preceduti dal prefisso internazionale +XX (+39 per l'Italia).

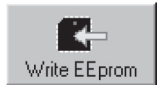

Una volta completata l'impostazione dei dati, premere questo tasto per memorizzare le informazioni nell'opzione di Telemetria interno o esterno.

Terminata questa operazione, uscire dalla finestra di programmazione della stazione remota cliccando sul tasto "Exit".

Tornati nell'interfaccia standard del software "TELECON", clicando sul pulsante di scelta delle misure "General", è ora possibile impostare le soglie ed i tempi di intervento dei vari allarmi, seguendo la logica illustrata nel capitolo "Gestione Allarmi".

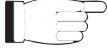

**Nota:** nella scelta delle soglie di intervento degli allarmi è consigliabile considerare sempre un margine di alcuni punti percentuali rispetto ai valori di funzionamento a regime.

# **3. Descrizione Esterna RDMODGSM-TEX**

Questo capitolo descrive gli elementi presenti nel pannello frontale e posteriore dell'opzione di telemetria esterna **RDMODGSM-TEX**.

Per la descrizione del pannello posteriore dell'opzione di telemetria interna **\TLM-TEX** fare affidamento alla descrizione presente nei singoli manuali della famiglia **TEX-LCD**.

#### **3.1 Vista dall'alto**

R.V.R.

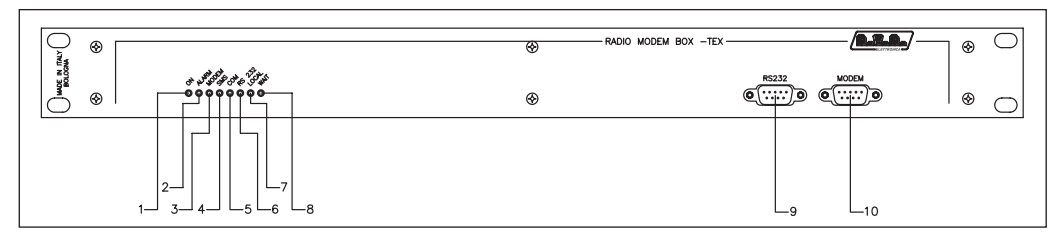

*Figura 3.1*

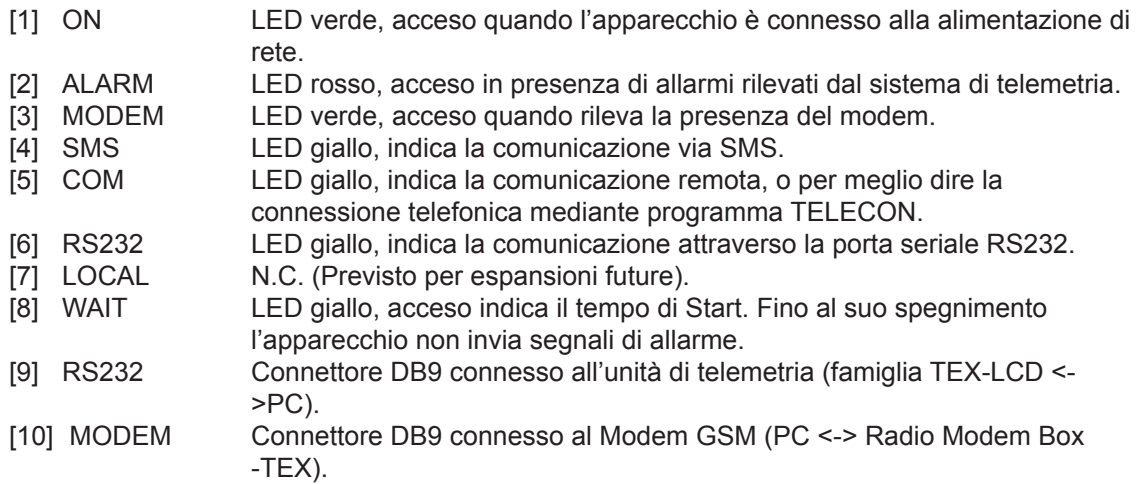

#### **3.2 Vista dal basso**

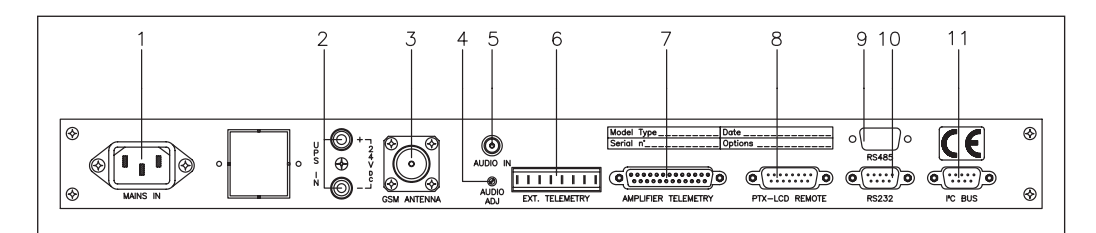

*Figura 3.2*

- [1] MAINS IN Connettore VDE per l'alimentazione di rete.
- [2] 24 VDC Boccole (rossa nera) per uscita 24V DC.
- [3] GSM ANTENNA
	- Connettore tipo N per collegamento antenna.
- [4] AUDIO ADJ. Trimmer per la regolazione del livello di ingresso audio.
- [5] AUDIO IN Connettore jack femmina per l'ingresso audio.
- [6] EXT. TELEMETRY
	- N.C. (Previsto per espansioni future).
- [7] AMPLIFIER TELEMETRY
- N.C. (Previsto per espansioni future).
- [8] PTX-LCD REMOTE

Connettore DB15 per la connessione di telemetria con la famiglia TEX-LCD.

- [9] RS485 N.C. (Previsto per espansioni future).<br>[10] RS232 Connettore DB9 per interfaccia di con
- Connettore DB9 per interfaccia di comunicazione con apparati esterni.
- [11] I 2 C Connettore DB9 per comunicazioni in standard <sup>12</sup>C.

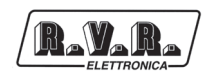

#### **3.3 Descrizione dei Connettori**

3.3.1 RS232

Tipo: DB9 maschio

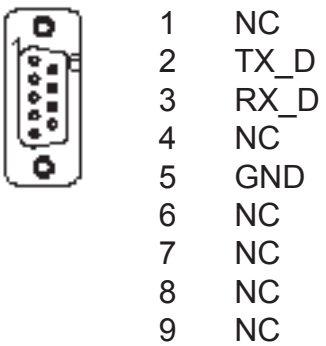

 $3.3.2$   $1^{2}C$ 

Tipo: DB9 maschio

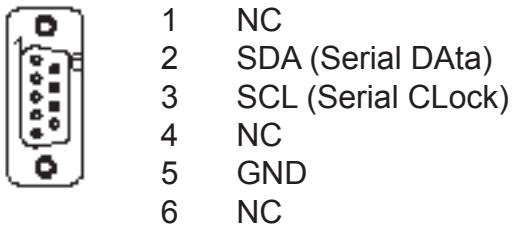

- NC
- NC
- NC
- 3.3.3 PTX-LCD Remote

Tipo: DB15 maschio

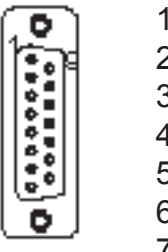

- Interlock
- Ext AGC FWD
- 3 GND<br>4 SDA
- SDA IIC
- VPA Tlm
- FWD tlm
- Power Good
- GND
- GND
- Ext AGC RFL
- SCL IIC
- IPA Tlm
- 13 RFL Tlm<br>14 On cmd
- On cmd
- OFF cmd

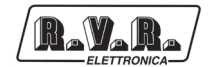

# **4. Identificazione dei Moduli RDMODGSM-TEX**

Il **RDMODGSM-TEX** è composto di diversi moduli connessi tra loro mediante connettori, al fine di facilitare la manutenzione e l'eventuale sostituzione di moduli. Per la descrizione del pannello posteriore dell'opzione di telemetria interna **/TLM** fare affidamento alla descrizione presente nei singoli manuali della famiglia **TEX-LCD**.

#### **4.1 Vista dall'alto**

La figura 4.1 mostra la vista dall'alto della macchina con l'indicazione dei diversi componenti.

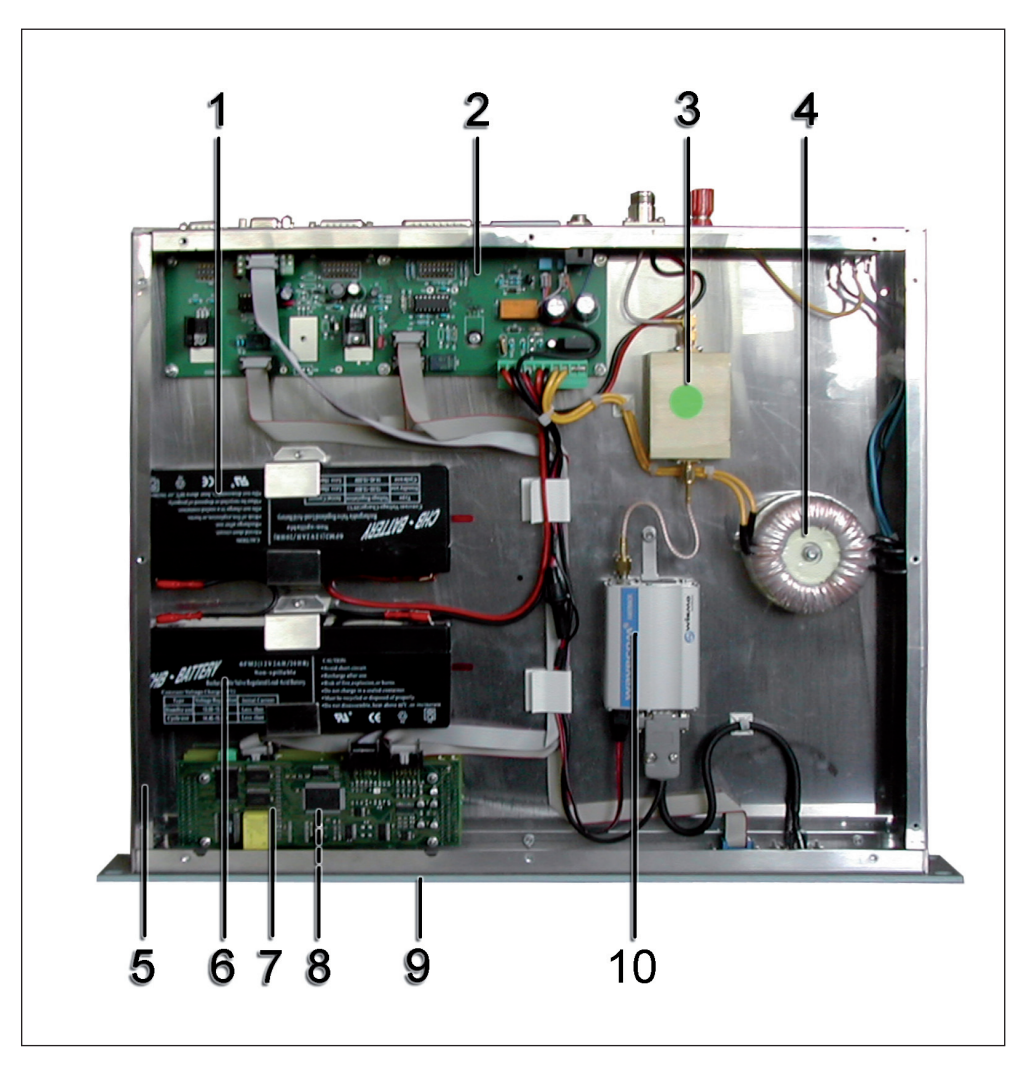

*Figura 4.1*

- [1] Batteria tampone al piombo 12V 2,1AH (**BATTPG12V2A2**).
- [2] Cambia tensione 110/220V.
- [3] Scheda Main e Alimentazione (**SLINTGSMBOX4**).
- [4] Opzione **/FILGSM-RDMODGSM;** scheda filtro banda GSM (**FLMGSM900MHZ**).
- [5] Trasformatore (**TRFRMBOX**).
- [6] Batteria tampone al piombo 12V 2,1AH (**BATTPG12V2A2**).
- [7] Scheda CPU16Bit (**SLCPU16V2TEX**).
- [8] Scheda Interfaccia CPU16Bit (**SLCPU16V9TEX**).
- [9] Scheda LED per CPU16Bit (**SLCPU16LED01**).
- [10] Modem Wavecom GSM (**MODGSMWM02B**).

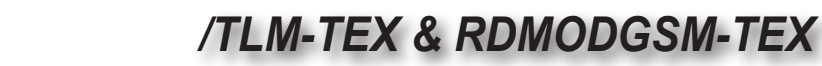

# **5. Identificazione dei Moduli RDMODGSM-TEX.USA**

La variante **RDMODGSM-TEX.USA** è composto di diversi moduli connessi tra loro mediante connettori, al fine di facilitare la manutenzione e l'eventuale sostituzione di moduli. Per la descrizione del pannello posteriore dell'opzione di telemetria interna **/TLM-TEX** fare affidamento alla descrizione presente nei singoli manuali della famiglia **TEX-LCD**.

#### **5.1 Vista dall'alto**

R.V.R.

La figura 5.1 mostra la vista dall'alto della macchina con l'indicazione dei diversi componenti.

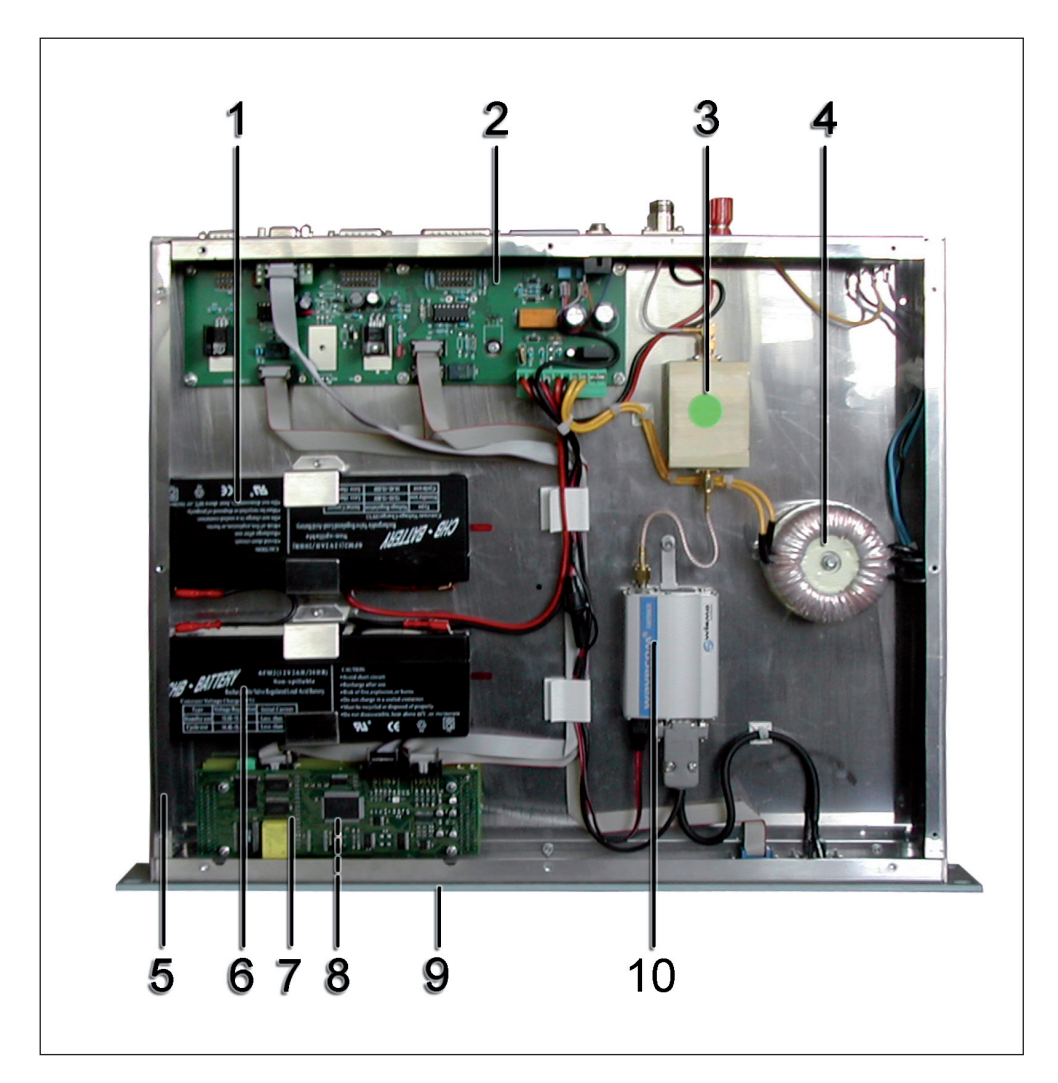

*Figura 5.1*

- [1] Batteria tampone al piombo 12V 2,1AH (**BATTPG12V2A2**).
- [2] Cambia tensione 110/220V.
- [3] Scheda Main e Alimentazione (**SLINTGSMBOX4**).
- [4] Opzione **/FILGSM-RDMODGSM;** scheda filtro banda GSM (**FLMGSM900MHZ**).
- [5] Trasformatore (**TRFRMBOX**).
- [6] Batteria tampone al piombo 12V 2,1AH (**BATTPG12V2A2**).
- [7] Scheda CPU16Bit (**SLCPU16V2TEX**).
- [8] Scheda Interfaccia CPU16Bit (**SLCPU16V9TEX**).
- [9] Scheda LED per CPU16Bit (**SLCPU16LED01**).
- [10] Modem Wavecom GSM (**MODGSMWM02BUSA**).

# **6. Parti di Ricambio**

#### **6.1 /TLM-TEX2HE & /TLM-TEX3HE**

 Sottoinsiemi per la Manutenzione Scheda Interfaccia Batteria SLINTCHBRT01 Blocco CPU **KCPU16VTEXLC** 

> Parti d'uso Modem Wavecom GSM MODGSMWM02B Batteria tampone al piombo 12V 1,2AH BATTPG12V1A2

#### **6.2 RDMODGSM-TEX**

Sottoinsiemi per la Manutenzione

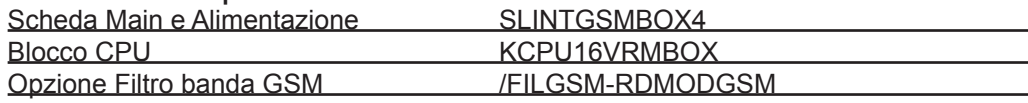

Parti d'uso

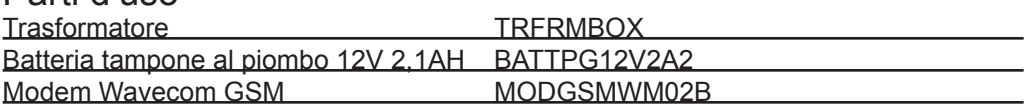

#### **6.3 RDMODGSM-TEX.USA**

Sottoinsiemi per la Manutenzione

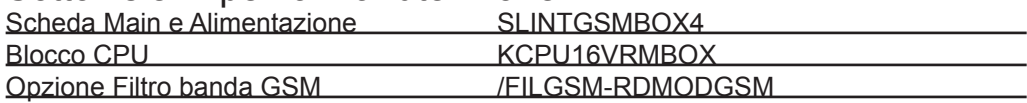

#### Parti d'uso

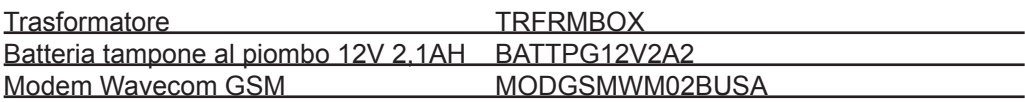